# **AFO 257 – Impression fichier d'impression test**

## **257.1 Introduction**

L'AFO 257 permet d'imprimer un fichier d'impression test. La méthode de travail et les options de cette AFO sont pratiquement identiques à celles de l'AFO 253 ('Imprimer fichier commandes'), mais la différence essentielle entre ces AFO réside dans le fait que l'impression d'un fichier d'impression test (par l'AFO 257) n'aboutit pas à une modification de statut pour les commandes concernées. Les fichiers d'impression test sont construits en utilisant les options PP ou PPn dans l'AFO 252 ('Gestion fichier d'impression).

## **257.2 Impression fichier d'impression test**

Le système affiche un sommaire des différents types d'impressions et de leurs statuts. Cet écran est identique à l'écran montré dans AFO 253 (Imprimer fichier commandes).

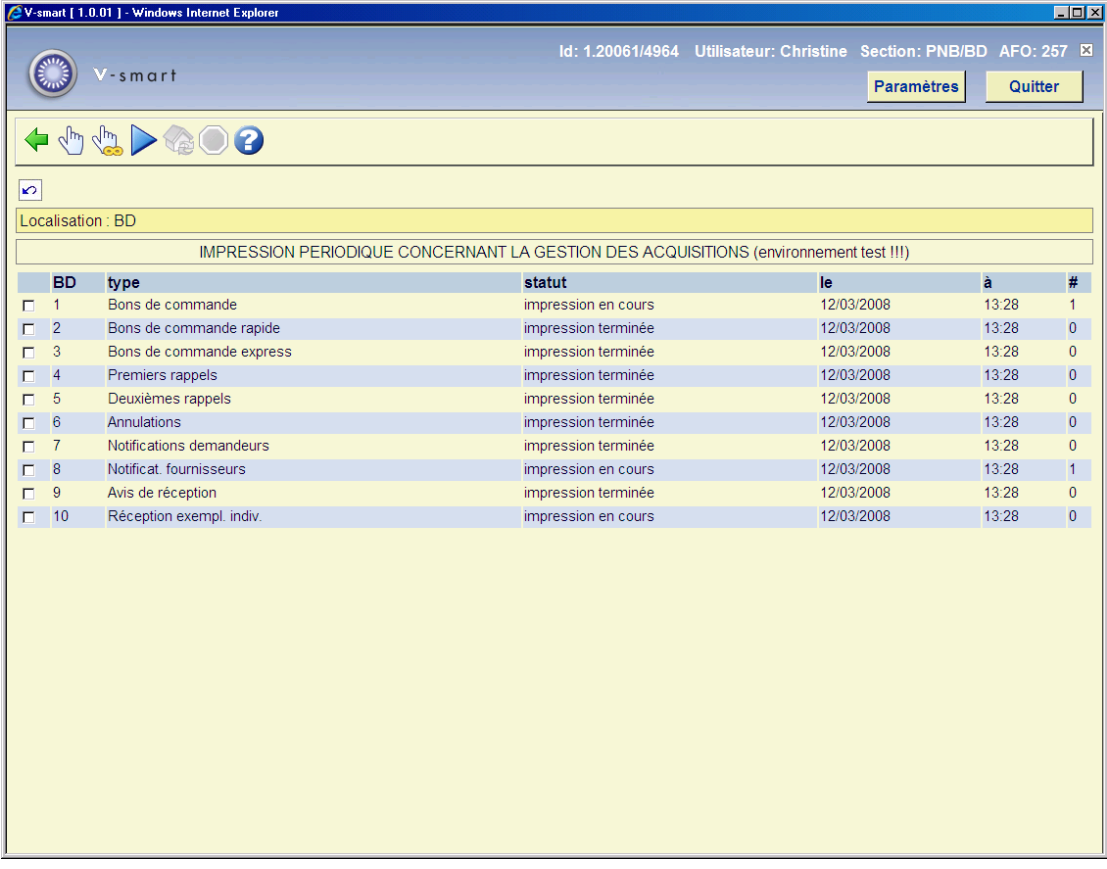

#### **Options sur l'écran**

**Sélection type d'impression(+)**: Choisissez un type d'impression et employez cette option pour commencer à produire les notices.

**Tous les types**: Employez cette option pour commencer à produire les notices pour tous les types d'impression.

**Procédure normale**: Avec cette option un fichier d'impression temporaire est produit pour certains types d'impression. A quels types d'impression ceci s'applique dépend d'un paramètre. Ce paramètre ne peut pas être placé interactivement (c.-à-d. vous devez entrer en contact avec Infor pour modifier ce paramètre). Normalement ce paramètre est fixé pour exécuter la même fonction que "tous les types".

**Interrompre ordre**: Cette option n'est plus appropriée.

Après avoir donné l'ordre d'établir un fichier d'impression temporaire pour un, plusieurs ou tous les types d'impression, le système passe à la procédure standard de démarrage d'activités.

#### • **Document control - Change History**

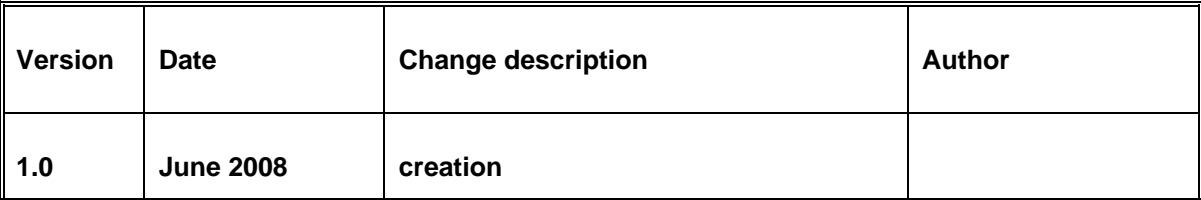